# **Quick Reference Guide: Validating Scratch & Win Tickets**

This Quick Reference Guide walks you through how to Validate Scratch & Win Tickets.

## **Follow these steps:**

### **1 Reveal the Validation Matrix or Barcode**

**2**

Scratch off the latex to reveal the Validation Matrix or Barcode on the front of the Ticket.

### **Scan the Validation Matrix or Barcode**

Place the Scratch & Win Ticket on the Ticket Tray within the marked boundary and let go of the Ticket or use the Lotto Scanner to scan.

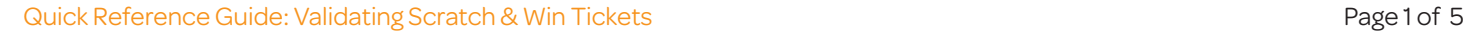

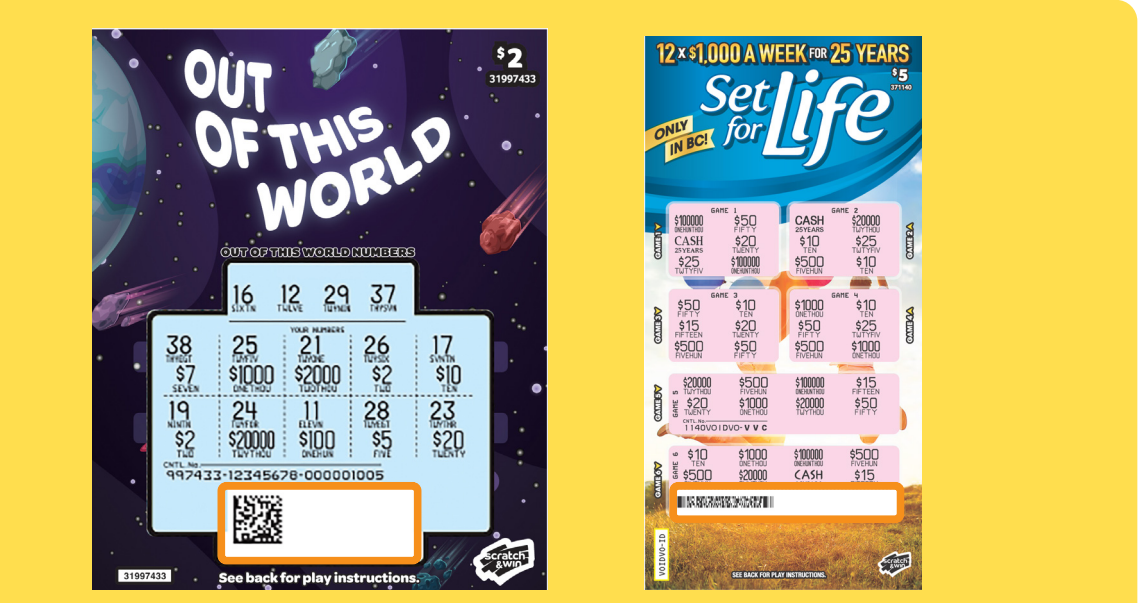

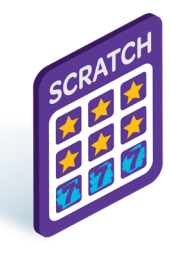

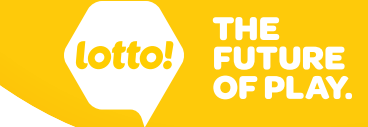

**If the Lottery Terminal is not able to scan the Ticket, manually enter the number.**

- 1. Tap the **Tickets** icon.
- 2. Tap on the **Validate** tab.
- 3. Tap **Instants**.
- 4. Input the Control Number.
- 5. Tap **Find Success** to display the results.

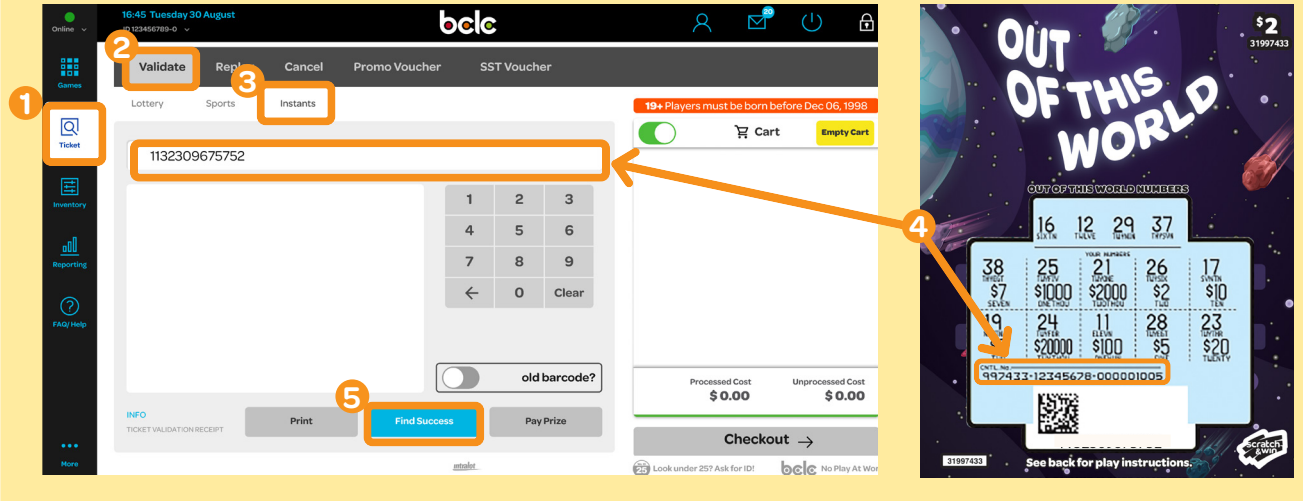

## **3 Check Ticket Results in the Preview Window**

The Ticket result will appear in the Preview Window. See last page for Ticket Results and Payout Limits.

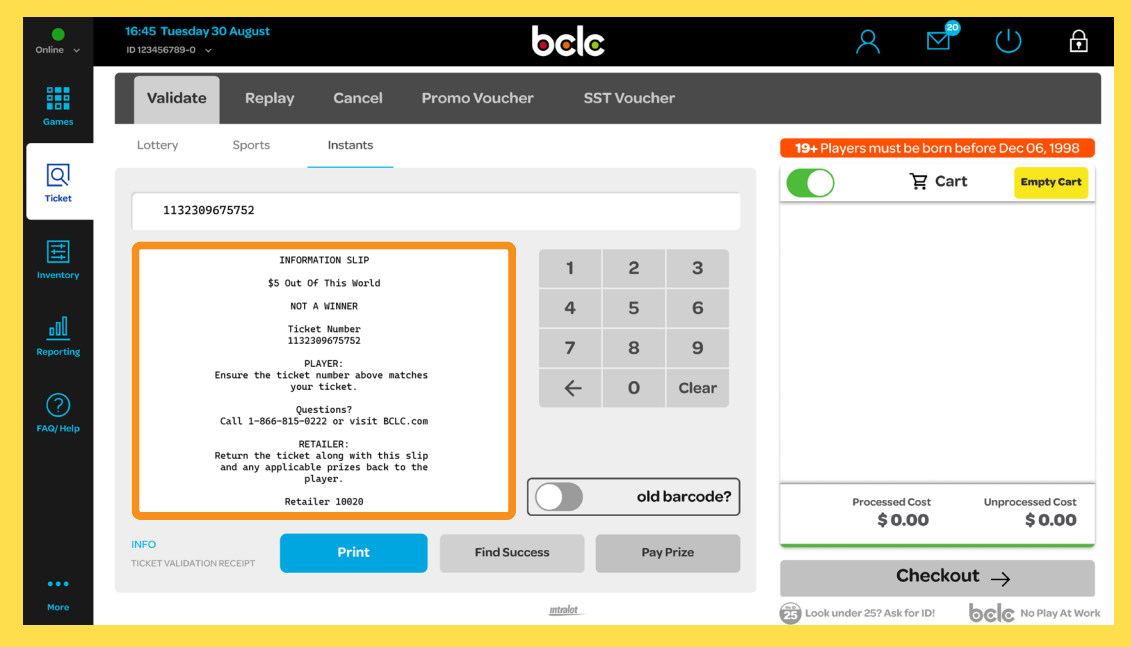

## **4 Complete the Validation**

#### **Ticket Result = Not a Winner**

- 1. Tap on the **Print** button.
- 2. The Information Slip prints.
- 3. Nothing is added to Cart.

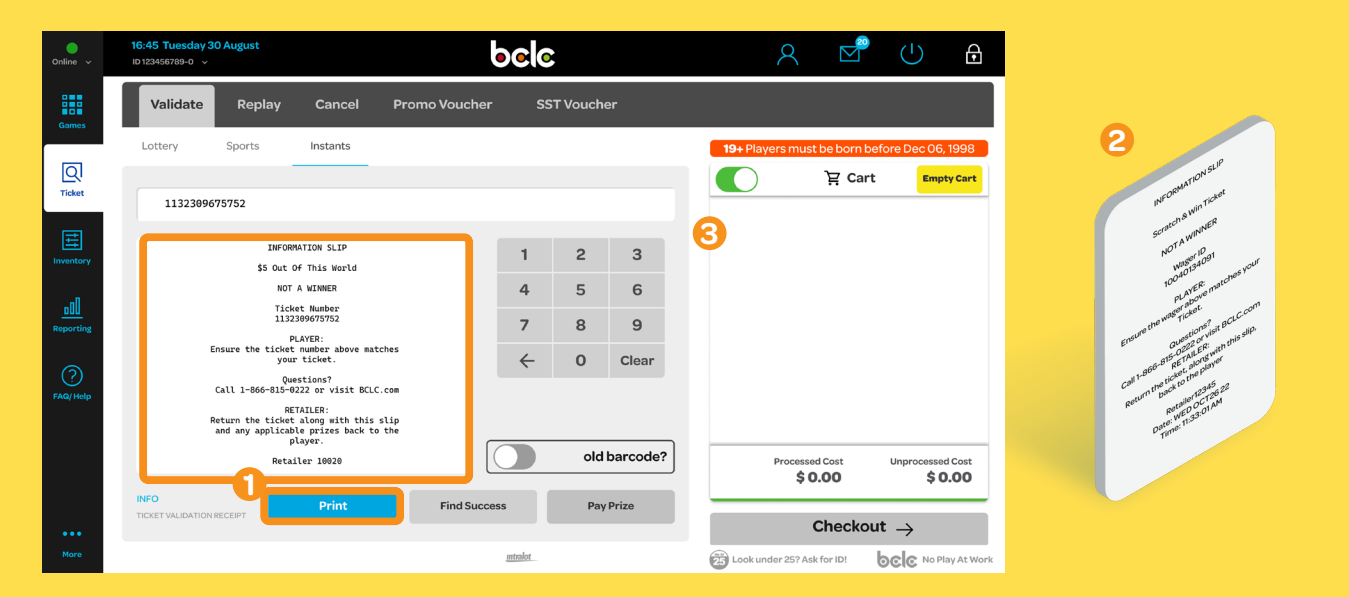

### **Ticket Result = Winning Ticket (Cash Prize)**

#### A) **Choose to Pay Prize:**

- 1. Tap **Pay Prize** button.
- 2. Validation Slip prints.
- 3. The Payout amount automatically displays in the Cart as a line item and will also be a negative dollar amount under **Processed Cost**.

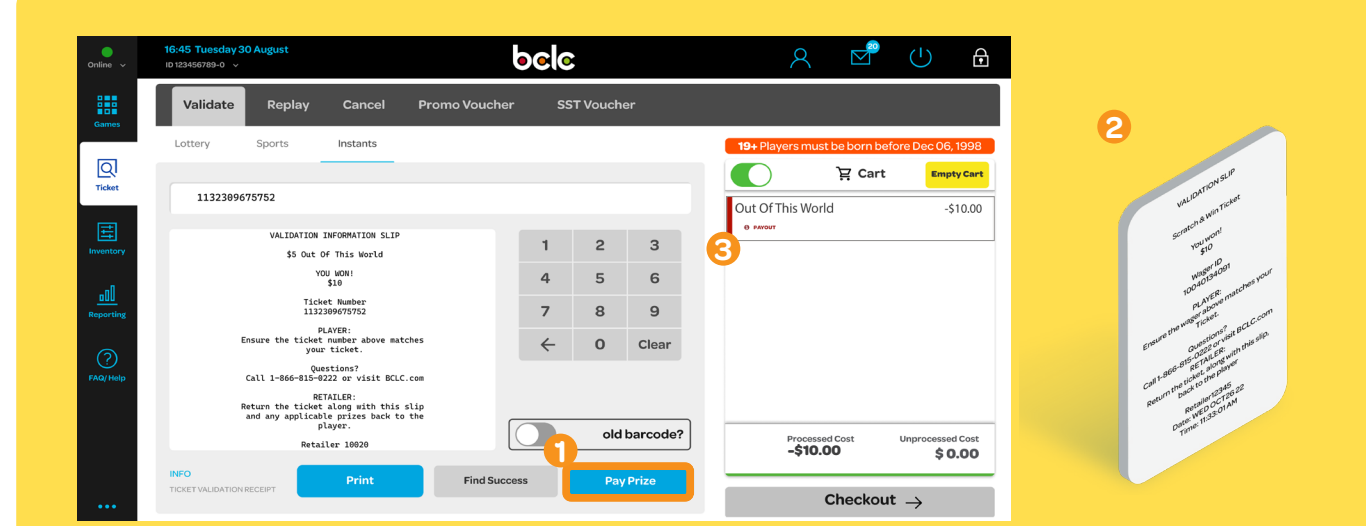

### **Ticket Result = Winning Ticket (Free Ticket Prize)**

Check your inventory to ensure you have that Ticket, or one of the same value before proceeding.

- 1. Tap **Pay Prize** button. A pop-up window prompting you to scan the Free Ticket appears.
- 2. Scan the Sales Matrix on the back of the Ticket.
- 3. Tap **Add to Cart.**
- 4. The Free Ticket automatically displays in the Cart as a line item with a \$0 dollar value.
- 5. Validation Slip automatically prints.

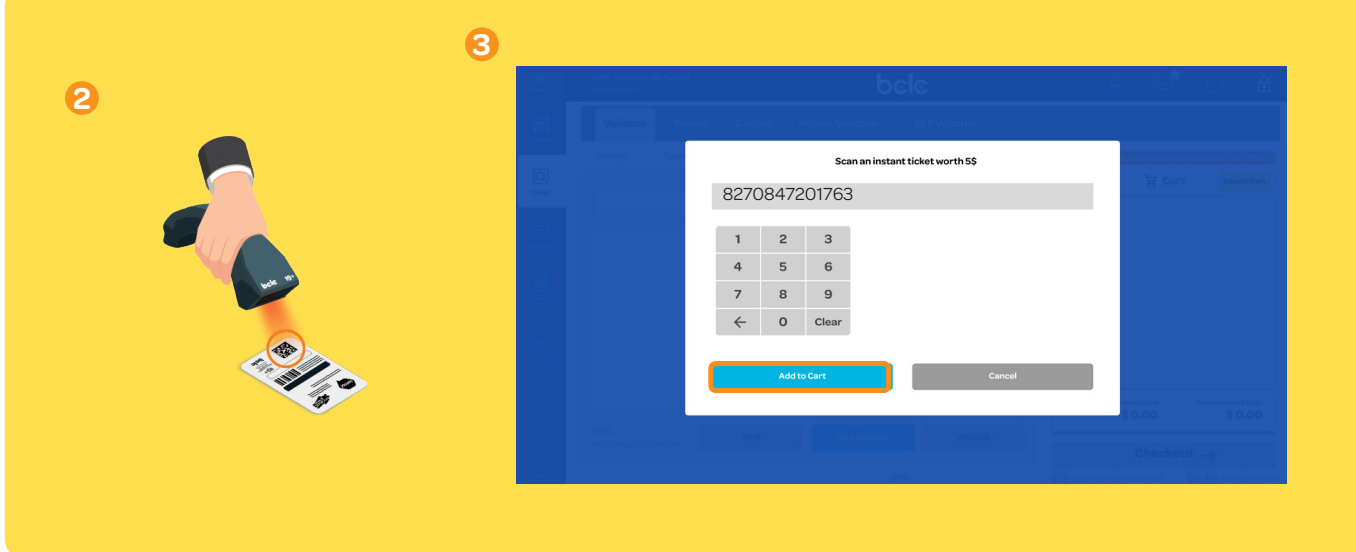

#### **B) Choose NOT to Pay Prize:**

- 1. Tap **Print** button.
- 2. Validation Information Slip automatically prints.
- 3. Nothing is added to Cart.

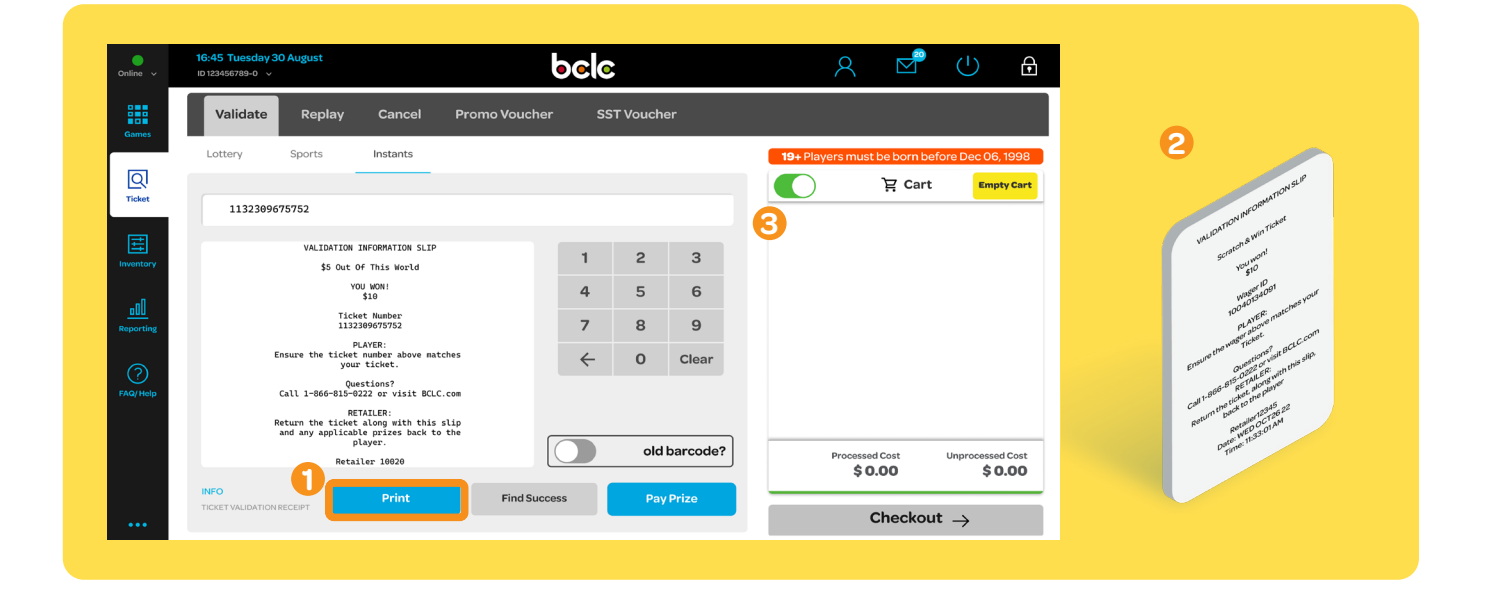

## **5 Return Everything to the Player**

Return the original Ticket, respective slips, and prize across the counter, making everything accessible to the Player. This includes winning and non-winning Tickets.

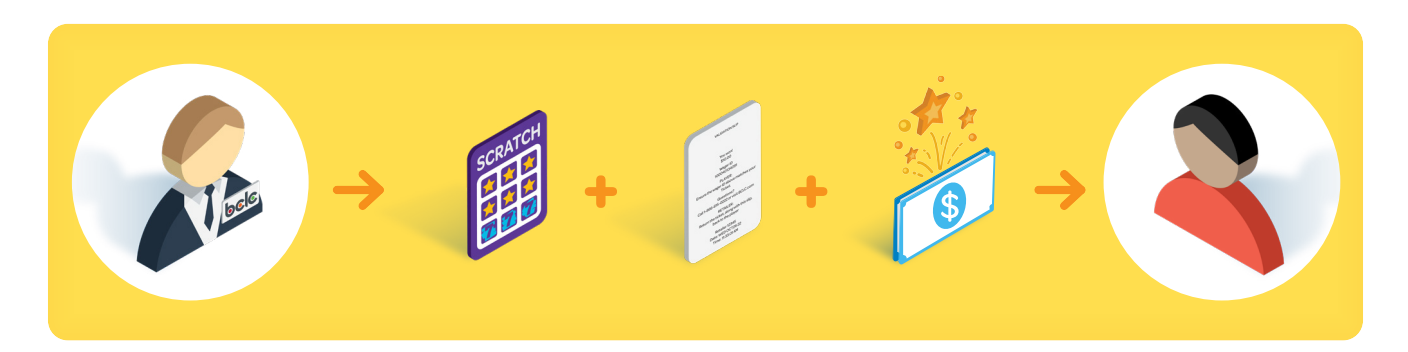

## **Ticket Results and Payout Limits**

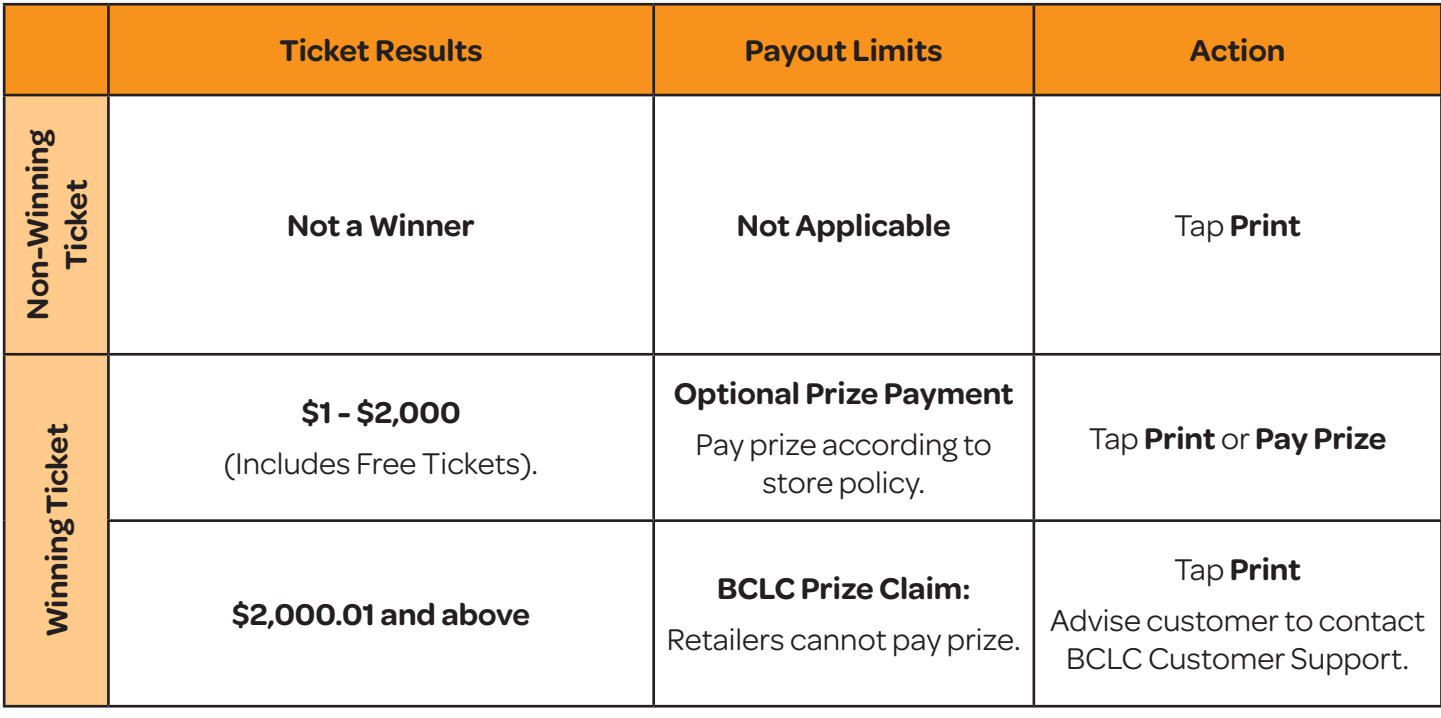

**Visit the BCLC Retailer Hub for more information and training videos.**

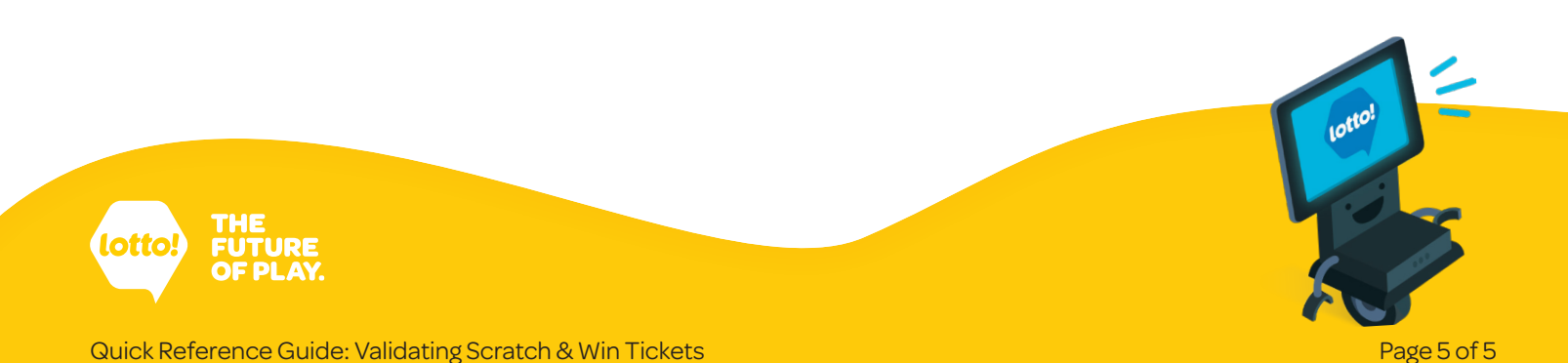